# **bc620AT Developer's Kit**

**8500-0086 User's Guide** *November, 1998*

# **1.0 GENERAL**

The bc620AT Developer's Kit is designed to provide a suite of tools useful in the development of applications which access features of the Datum bc620AT Time & Frequency Processor. This kit has been designed to provide an interface between the bc620AT and applications developed for Windows 95<sup>TM</sup>, and Windows NT<sup>TM</sup> environments. In addition to the interface DLL, two example programs are provided, complete with source code, in order to provide a better understanding of the kit features and benefits.

# **1.1 FEATURES**

The salient features of the Developer's Kit include:

- Interface library with access to all features of the bc620AT.
- Hardware driver for Windows NT™ and VxD for Windows 95™
- Example programs, with source, utilizing the interface library.
- Console application to configure registry keys.
- User's Guide providing a library definition.

## **1.2 OVERVIEW**

The Developer's Kit was designed to provide an interface to the bc620AT Time & Frequency Processor in the 32-bit environments of Windows 95™ and Windows NT™ . The example programs were developed under Microsoft Visual  $C + 5.0$ . The example programs provides sample code which exercise the interface DLL as well as examples of converting many of the ASCII format data objects passed to and from the device into a binary format suitable for operation and conversion. The example programs were developed using discrete functions for each operation which allows the developer to clip any useful code and use it in their own applications. A resource file is included with interface dialogs to allow the operator of a program to set any configurable parameters for operating the bc620AT hardware. Application programs developed using the 32-bit interface DLL are binary compatible with both Windows  $95^{\text{TM}}$  and Windows NT<sup>TM</sup>. This is made possible by the use of the Blue Waters Systems' WinRT package as a hardware abstraction layer. A discrete 32-bit console application is provided in the Developer's Kit which can be distributed to end users to configure registry keys to access the hardware interface.

# **2.0 GENERAL**

Installation of the Developer's Kit is handled by the installer program. Following the installation, the user must set up the appropriate hardware driver and registry key information for the operating system. The following steps are required for a full system installation.

- Use the setup.exe program on the Developer's Kit to install the kit.
- Copy the appropriate hardware driver to the system location.
- Use the supplied registry utility to configure the registry keys.
- Use the compiled example programs to test the system.

*Note*: A reboot is necessary after configuring the registry entries for the first time.

## **2.1 CONFIGURATION**

Directory structures are created in the specified location. These structures contains all required files to develop 32-bit user applications. In addition, copies of the hardware driver files and configuration utilities are provided for redistribution with user-developed 32-bit applications.

#### **Directory of dist\…\Example Programs\Bc620atDemoCpp**

This directory contains all the files for rebuilding the example program.

#### **Directory of dist\…\Example Programs\Bc620atClockCpp**

This directory contains all files for rebuilding the example program.

#### **Directory of dist\…\Example Programs\Hardware Libraries**

This directory contains compiled dll and lib files.

#### **Directory of dist\…\Hardware Drivers**

This directory contains Windows 95 and WinNT Drivres.

#### **Directory of dist\…\Utility Programs**

This directory contains three .exe programs

#### **Directory of dist\…\Documentation**

This directory contains the manual for the software developer's kit.

### **2.2 HARDWARE DRIVER INSTALLATION**

A hardware driver handles the underlying I/O space access in the Developer's Kit routines. A service is used for Windows NT™ and a virtual device driver for Windows 95™.

Copy the appropriate file for the host platform from the Developer's Kit util subdirectory into the defined location.

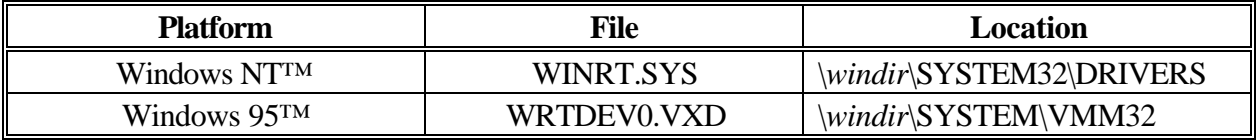

## **2.3 BOARD ADDRESS CONFIGRATION**

Use the supplied registry utility bcreg.exe to configure the registry keys. The keys differ with the host OS. The utility will determine the correct operating system and create and/or modify the appropriate register keys.

The registry utility needs to know the base address set on the bc620AT hardware and an interrupt level, if any interrupt jumpers were set. The command syntax can be queried by executing the program with no parameters.

#### **bcreg 0x300 0**

In this example, the base address is set to hex 300 and the interrupt is ignored. A sample of the output from the command is shown below.

**C:> bcreg 0x300 0 Using Windows 95 Using base address 0x300 Interrupt disabled Registry info set-up**

If this key were being set up for the first time, a message would be displayed indicating that the system must be rebooted before the changes will take effect.

#### **2.4 TEST INSTALLATION**

Use the compiled version of the example program supplied in the Developer's Kit to test the installation.

If a device open error is received, the hardware interface was not installed or configured properly. Verify that the correct driver was installed according to the guidelines above.

If the device opens but "?????" are displayed instead of valid time values in the main window, the hardware interface was not configured correctly. Verify the base address of the installed bc620AT and use the registry utility in the utils subdirectory to reconfigure the driver. If the error persists, an address conflict may exist with some other piece of hardware in the system. Try changing the hardware address of the bc620AT and reconfiguring the driver before executing the example program again.

# **2.5 PROJECT CREATION**

You can easily rebuild Bc620atDemoCpp.exe and bc620atClockCpp.exe by opening the corresponding project file with Visual C++ 5.0.

If you want to use bcutil.dll in your own MFC project, you may follow the instructions below:

- 1) Insert bcutil.lib into your project.
- 2) If building a new project similar to bc620atDemoCpp, you don't need to change the default settings of the project.
- 3) If building a new project similar to bc620atClockCpp, you may need to change the project settings:
	- a) For both debug version and release version, go to " $C/C++$ " tab; select "Precompiled Headers" category and then check "Not using precompiled headers" button. Next, go to the Link tab, select "General category" and add "bcutil.lib.lib" to "Object/Library Module" edit box.
	- b) For release version, Link tab, select "Customize" category and then check "Force File Output" box.

## **LIBRARY DEFINITIONS**

### **3.0 GENERAL**

The interface library provides functions for each of the programming packets supported by the bc620AT Time and Frequency Processor with the exception of the GPS packet "J." In addition, functions are provided to both read and write individual registers on the card. To understand the usage and effects of each of these functions, please refer to the User's Guides provided with the hardware.

#### **3.1 FUNCTIONS**

*Note*: Library functions bcOpen and bcClose are not applicable for 16-bit applications.

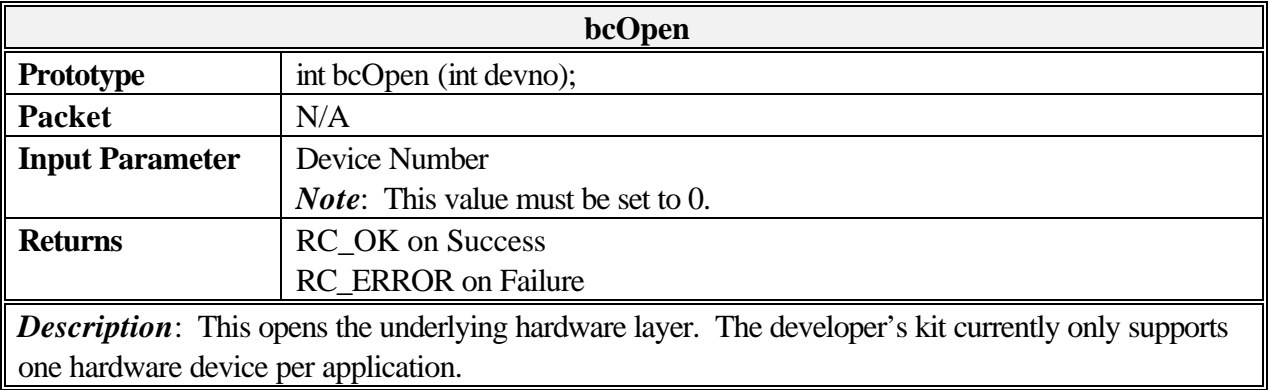

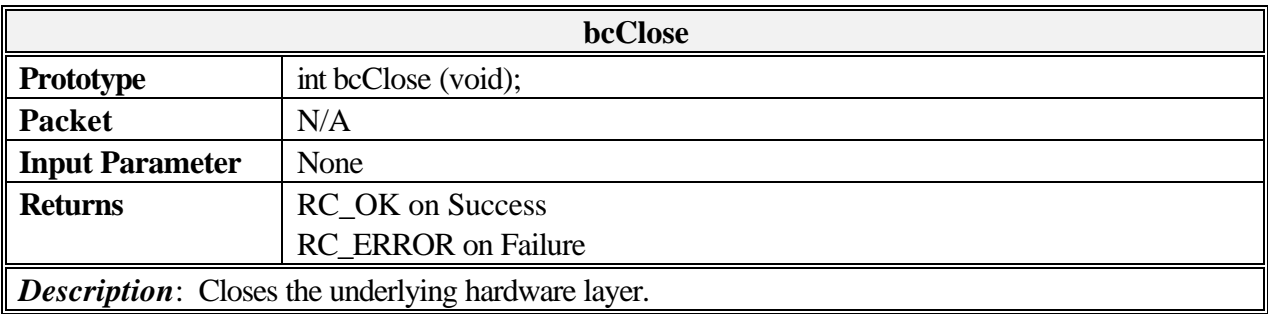

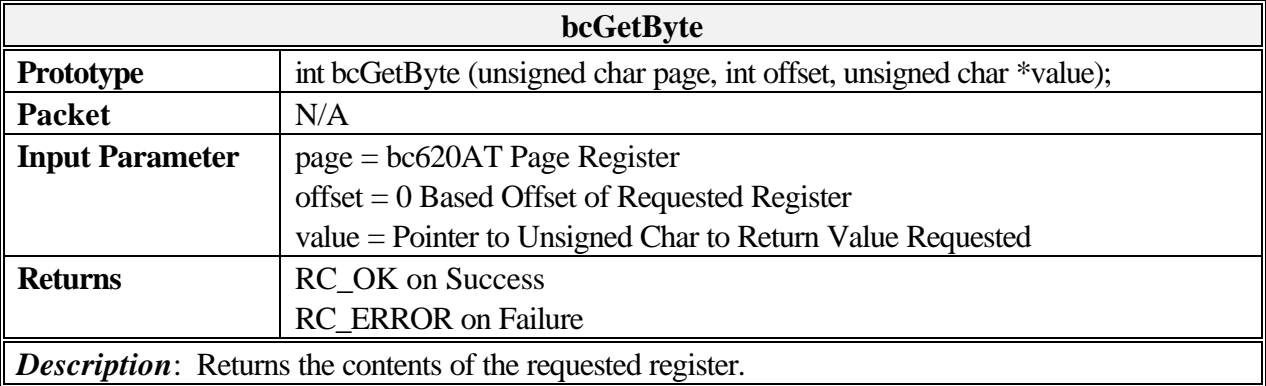

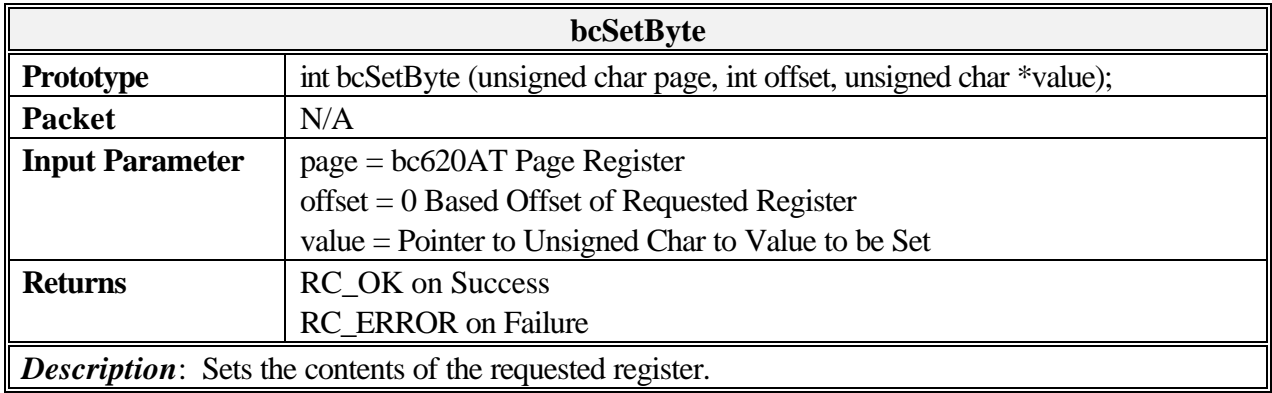

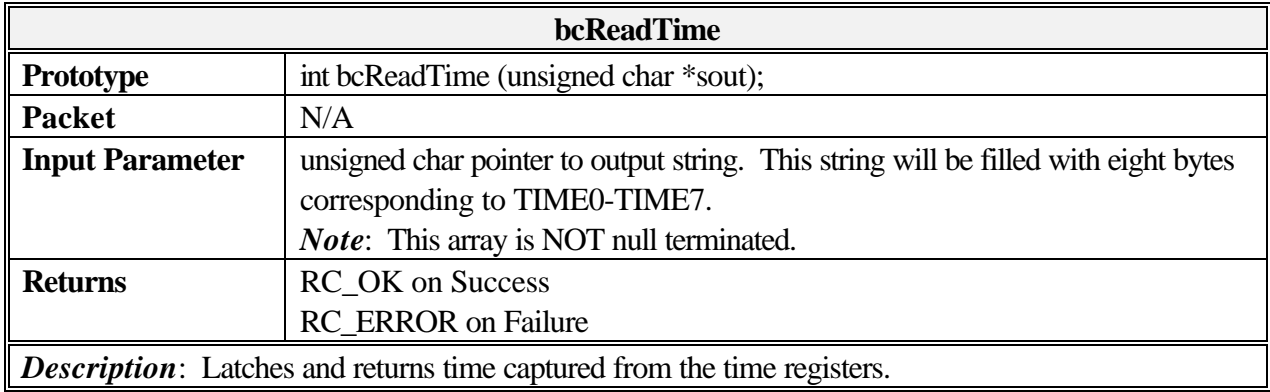

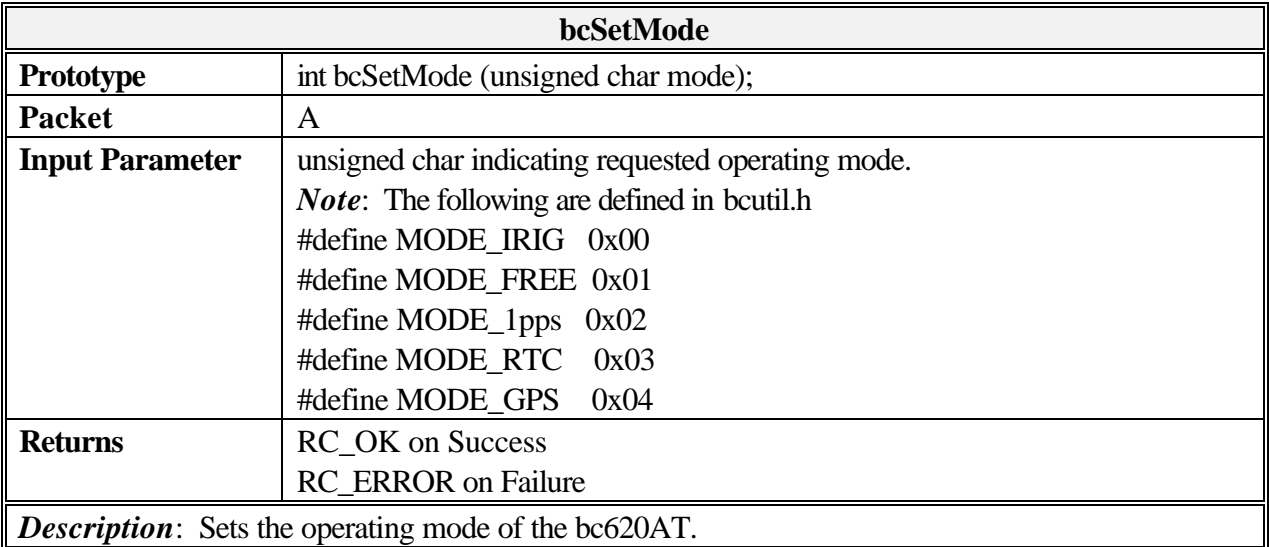

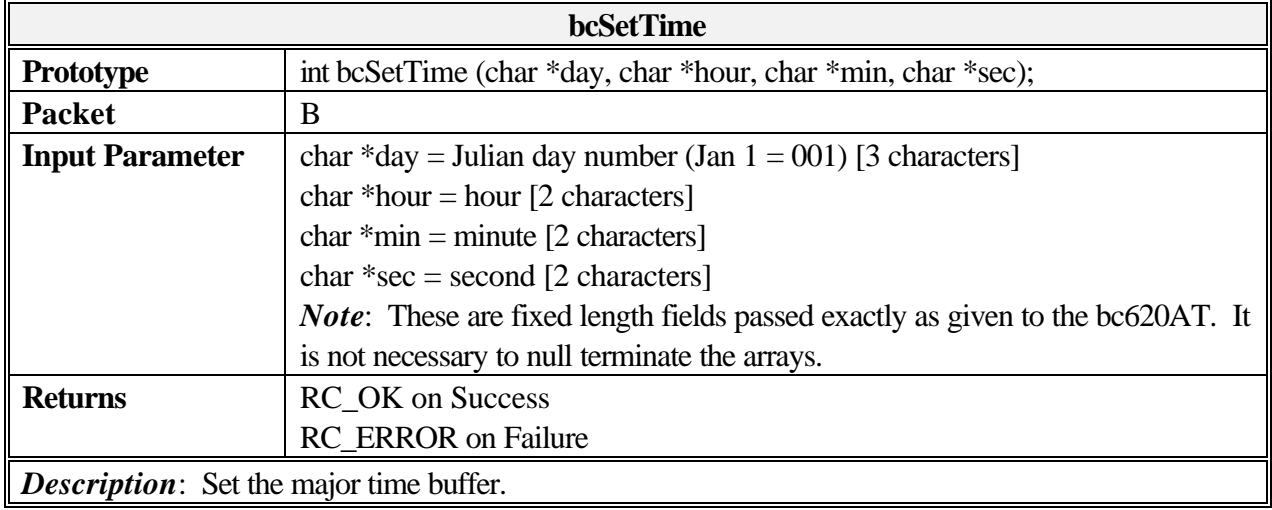

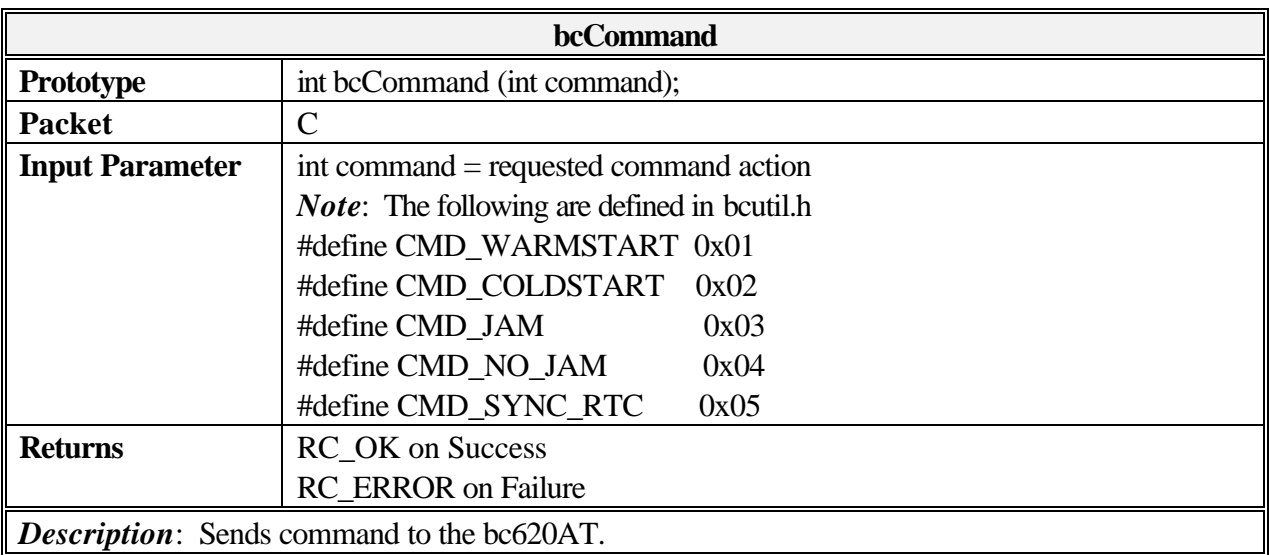

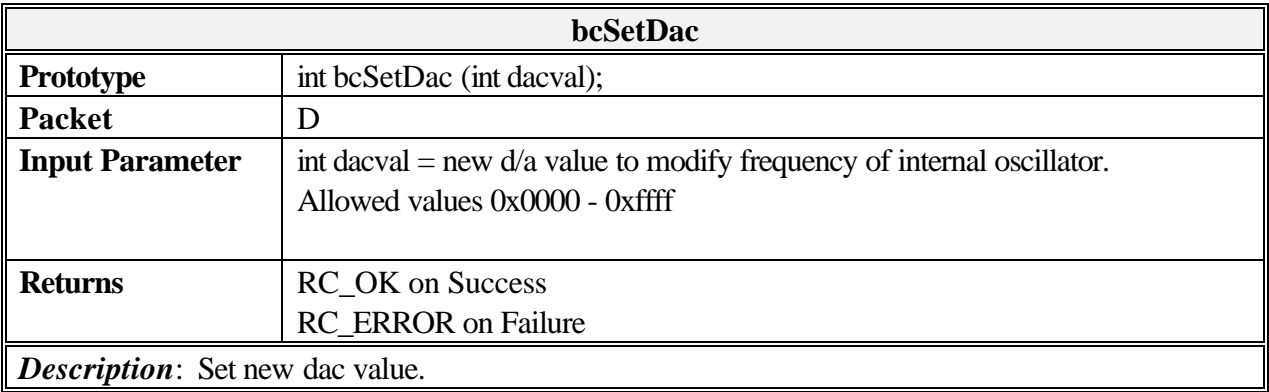

*Note*: This command is not required for standard operation of the device. Be sure to understand the effects of this operation before utilizing this command.

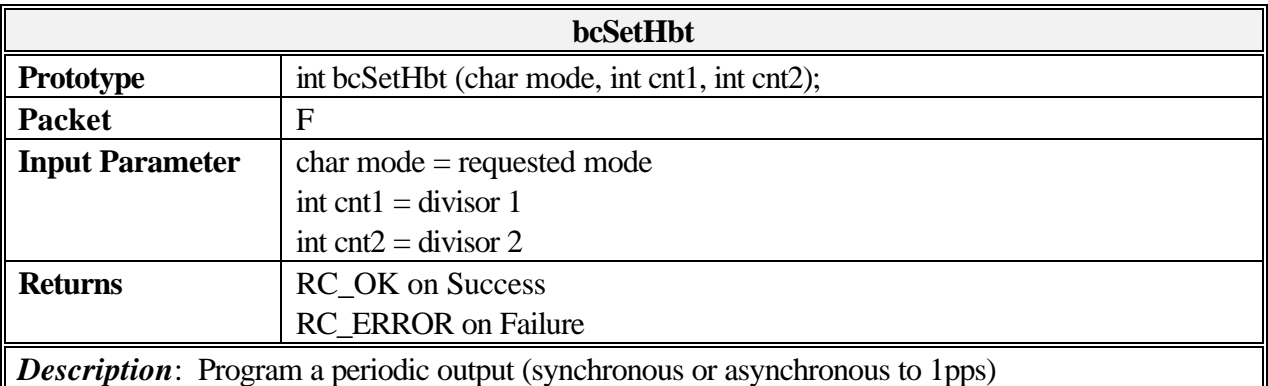

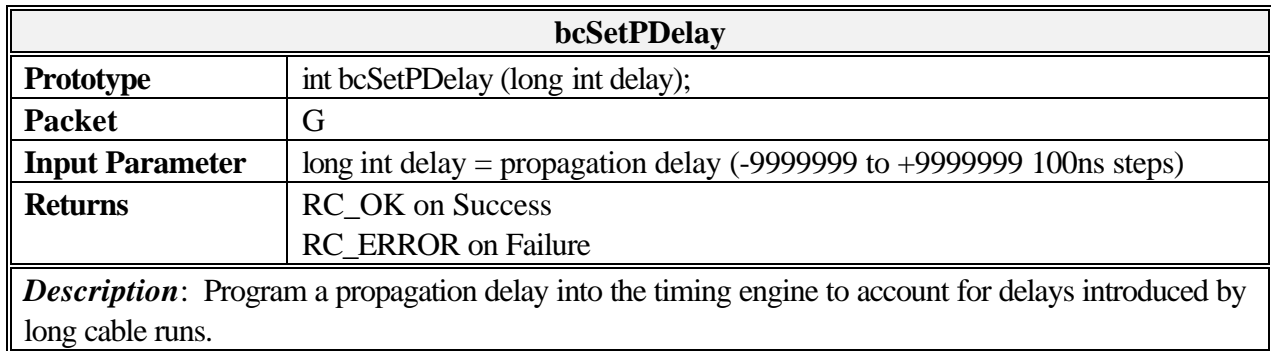

*Note*: Usage of a propagation delay value with an absolute value larger than one millisecond (or 10000 steps) requires first that the user disable jamsynchs. Refer to the hardware manual for more information.

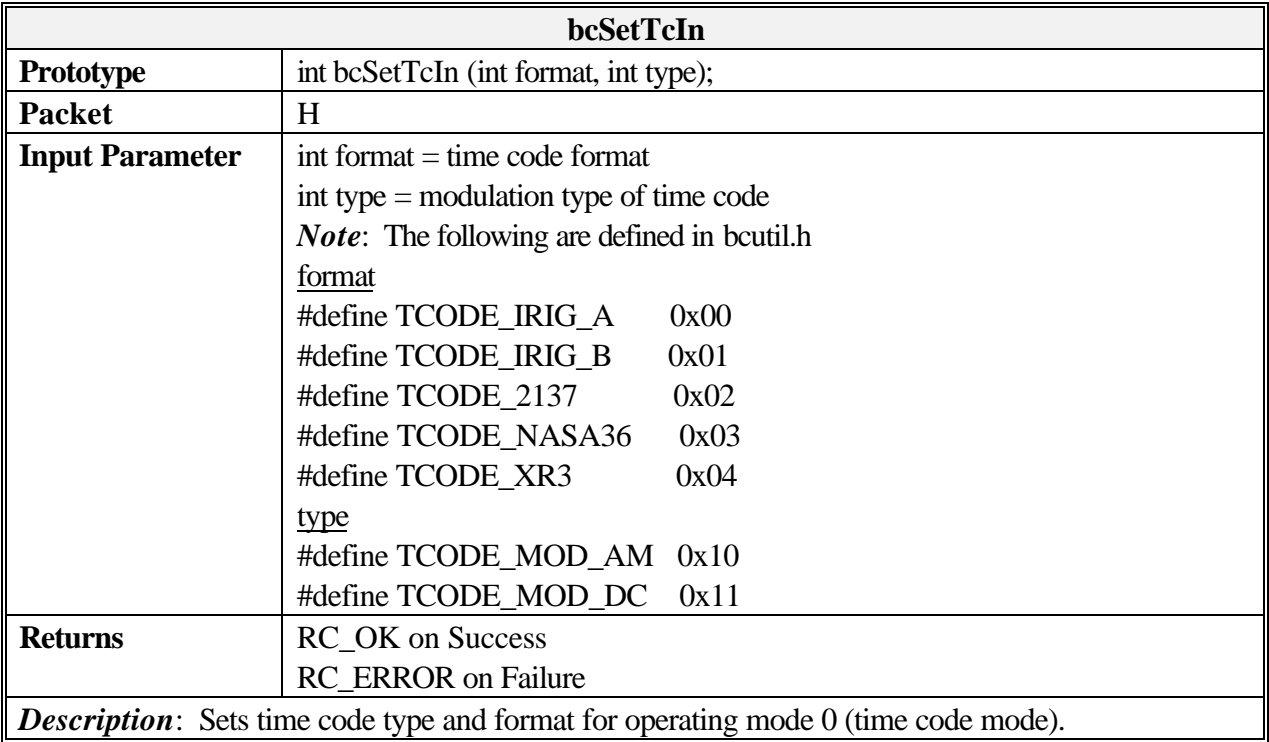

#### **LIBRARY DEFINITION**

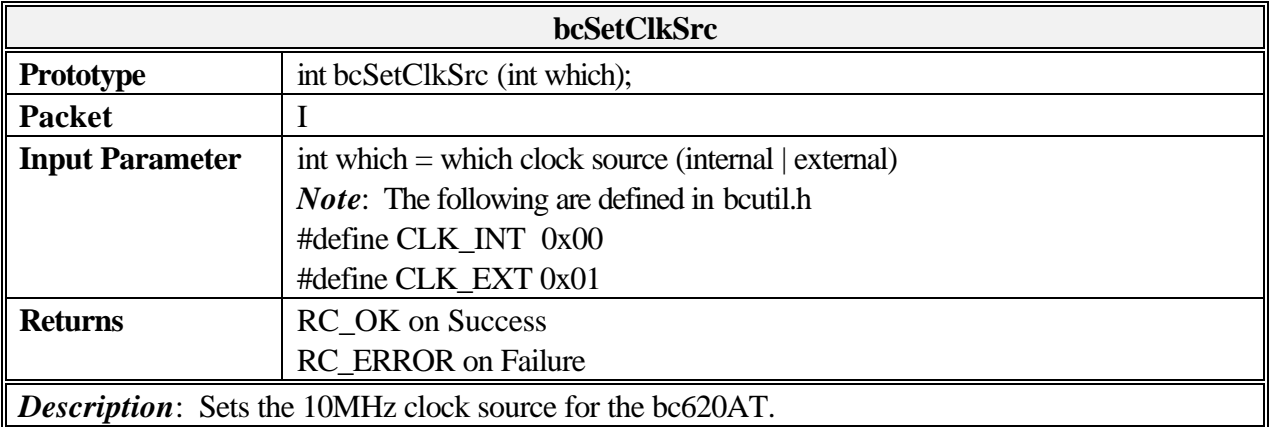

*Note*: This command is not required for standard operation of the device. Be sure to understand the effects of this operation before utilizing this command

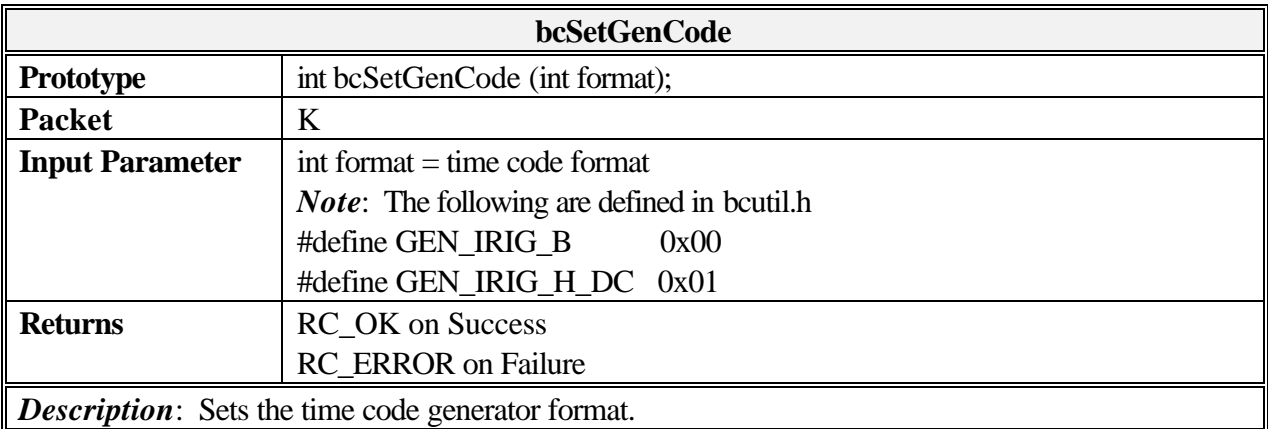

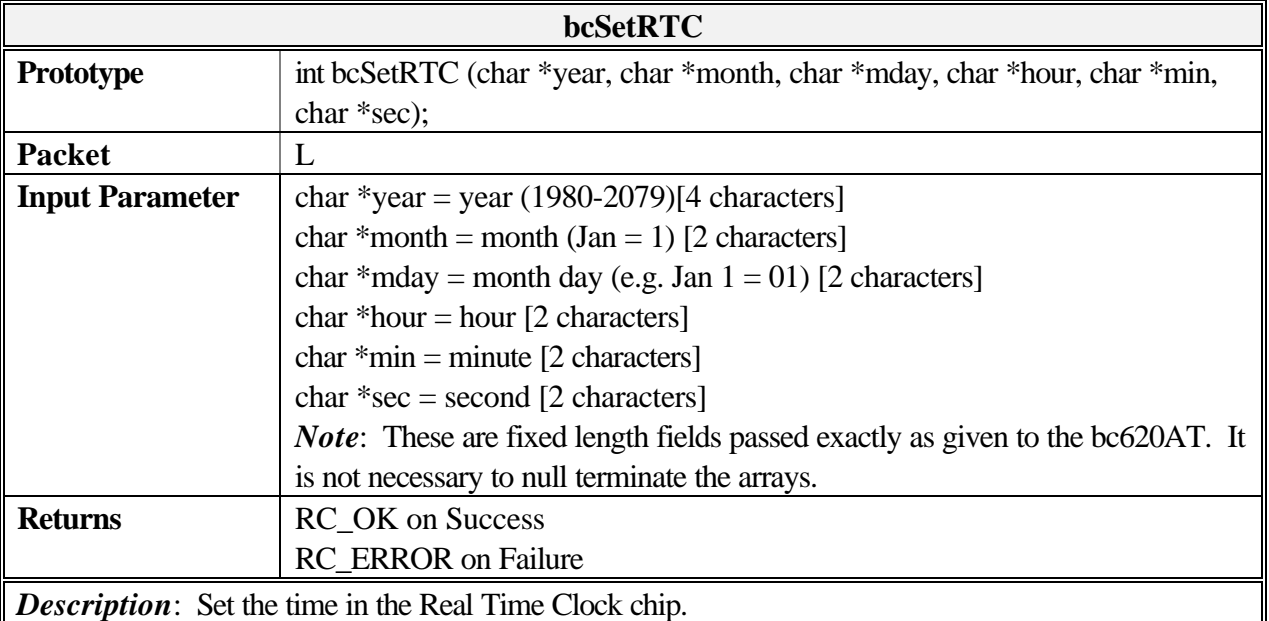

*Note*: This does not effect the time in the time buffers unless the bc620AT is operating in RTC mode (Mode Three). The time in the RTC chip is initialized to Jan 1, 1900 each time the hardware is reset and this time is NOT used in any other mode of operation.

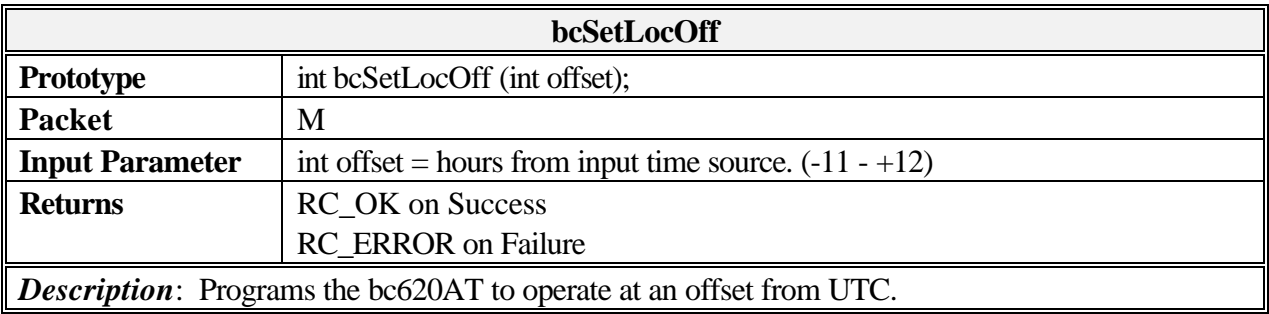

*Note*: The function is only valid when the bc620AT is operating in GPS mode (Mode Four).

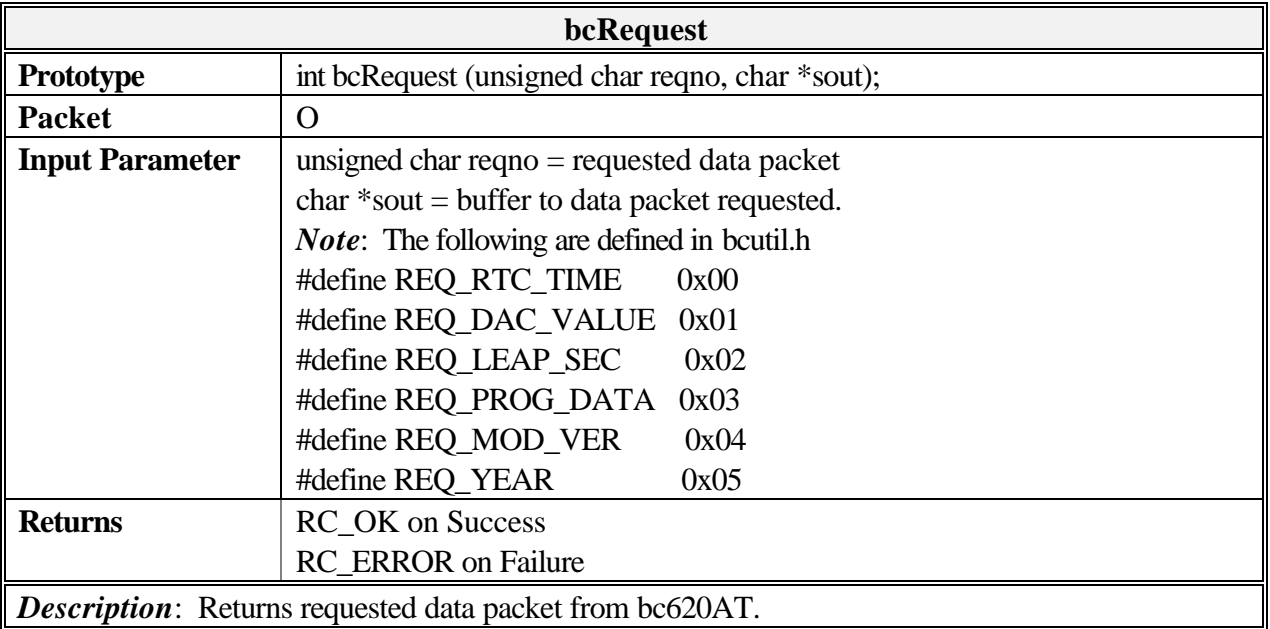

*Note*: Return packets two (leap seconds) and five (year) are only valid when the bc620AT is operating in GPS mode (Mode Four).

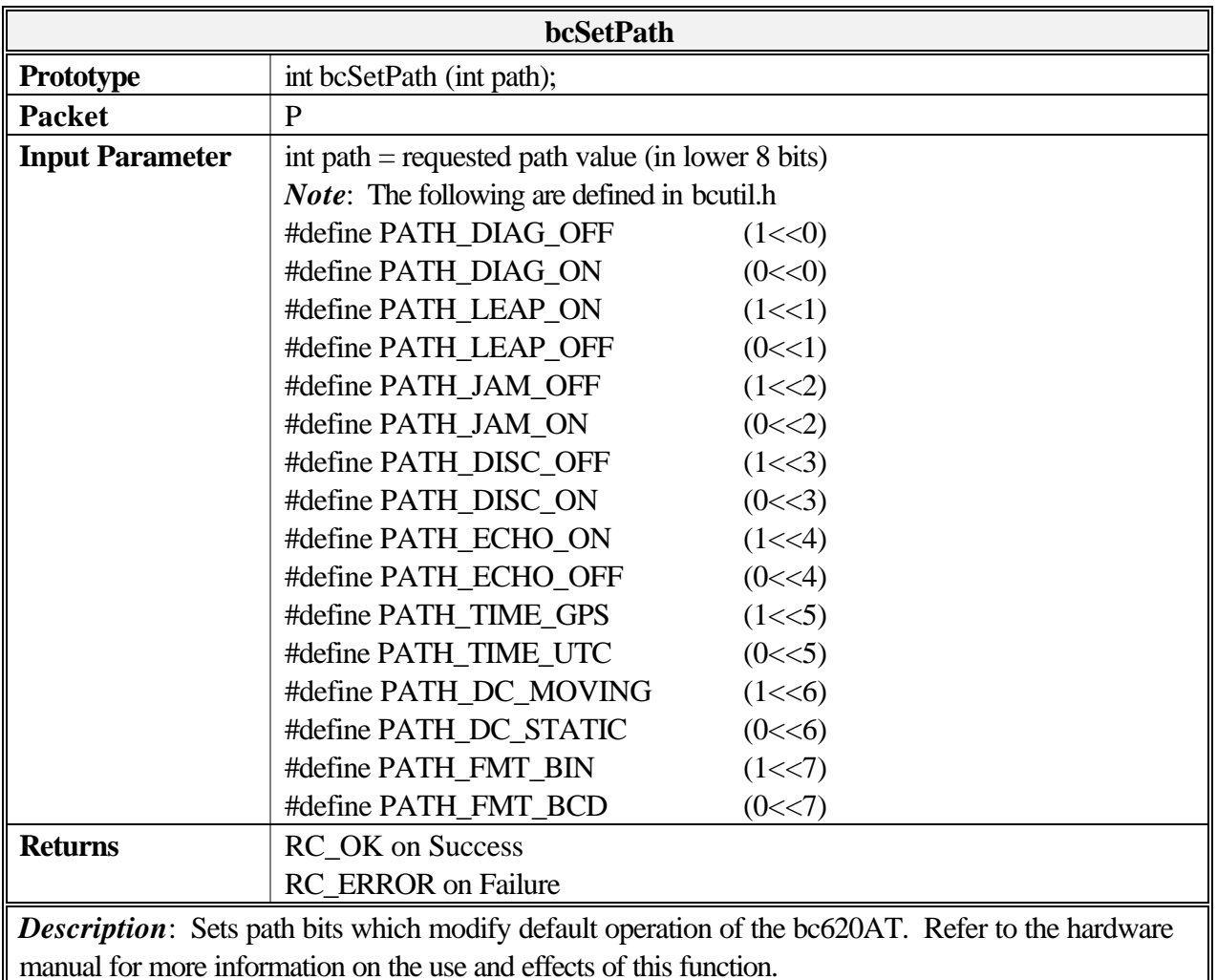

*Note*: While this command works for all revisions of the bc620AT, some firmware versions return the path value incorrectly in request packet 0 - 3 (programmable data). Please contact the factory for a firmware upgrade if you encounter problems reading back path data with nibble values higher than nine. This does not affect operation of the device.

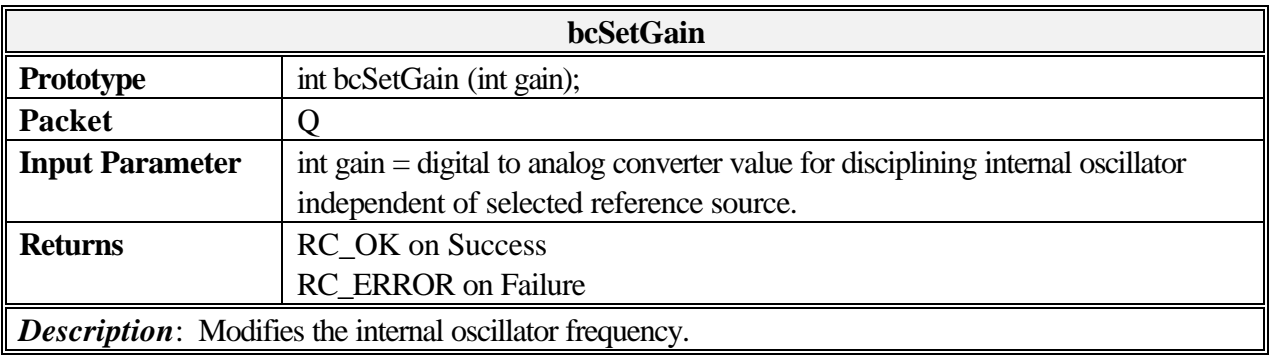

*Note*: This command is not required for standard operation of the device. Be sure to understand the effects of this operation before utilizing this command.

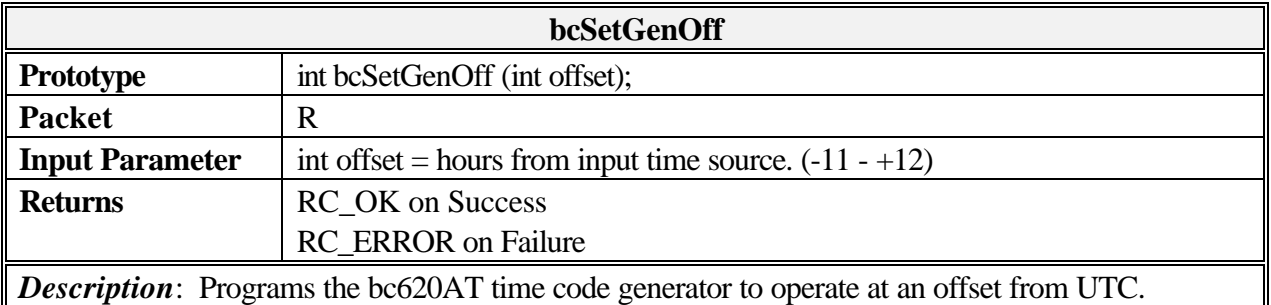

*Note*: The function is only valid when the bc620AT is operating in GPS mode (Mode Four).